# **Building Ice Touch from Source**

This page describes the Ice Touch source distribution, including information about compiler requirements, third-party dependencies, and instructions for building and testing the distribution. If you prefer, you can download a binary package that contains pre-compiled libraries, executables, and everything else necessary to build Ice Touch applications on OS X.

On this page:

- Build Requirements
  - Third-party Libraries
  - Xcode Plug-in
- Compiling and Testing Ice Touch
  - Building the Slice Compilers
  - Building the C++ SDKs
  - Building the Objective-C SDKs
- Installing Ice Touch

### **Build Requirements**

Ice Touch was extensively tested using the operating systems and compiler versions listed on our platforms page.

#### **Third-party Libraries**

Ice Touch depends on mcpp 2.7.2 (with patches). Binary and source distributions of mcpp are available on our download page.

### **Xcode Plug-in**

Our Xcode Plug-in is required for building the Cocoa and iPhone sample projects included in this distribution. We strongly recommended that you develop lce for C++ and lce Touch applications with Xcode, as it greatly simplifies the build process.

Back to Top ^

### Compiling and Testing Ice Touch

Unpack the Ice Touch source archive. The source files are contained in the IceTouch-1.3.3 subdirectory.

#### **Building the Slice Compilers**

The mandatory first step is to build the Slice-to-C++ and Slice-to-Objective-C compilers (slice2cpp and slice2objc, respectively).

Change the working directory to IceTouch-1.3.3/cpp:

```
$ cd IceTouch-1.3.3/cpp
```

Set MCPP\_HOME to point to the installation directory of your MCPP binaries, for example:

```
$ export MCPP_HOME=$HOME/IceTouch-1.3.3-ThirdParty
```

Set OPTIMIZE\_SPEED to yes to create an optimized build:

```
$ export OPTIMIZE_SPEED=yes
```

Then run make to build the compilers:

\$ make

Back to Top ^

### **Building the C++ SDKs**

You can build a C++ SDK for each of three different targets: Cocoa, iPhone, and iPhone Simulator. Change to the IceTouch-1.3.3/cpp directory and run one of the following commands to build an SDK:

```
$ cd IceTouch-1.3.3/cpp
$ make COMPILE_FOR_COCOA=yes
or
$ make COMPILE_FOR_IPHONE=yes
or
$ make COMPILE_FOR_IPHONE_SIMULATOR=yes
```

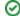

This will build static libraries and a test suite for the specified target. The build configuration options can be found in config/Make.rules.

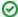

When building for iPhone in debug mode, make will by default build only for armv7. You can specify different architecture(s) with CXXARCHFLAGS, for example:

\$ make COMPILE\_FOR\_IPHONE=yes CXXARCHFLAGS="-arch arm64"

Ice Touch supports armv7, armv7s and arm64.

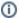

OS X and iOS provide two C++ run time libraries, the older libstd++ and newer libc++. By default, Xcode 6 links with libc++ when targeting OS X 10.9 or iOS >= 7, and with libstd++ when targeting earlier versions.

The Ice Touch build system targets iOS 5.1.1 and OS X 10.7, and as a result creates libraries linked with libstd++. If you want to create libraries linked with libstd++, set CPP11 to yes, for example:

```
$ make COMPILE_FOR_IPHONE=yes CXXARCHFLAGS="-arch arm64" CPP11=yes
```

The resulting libraries will carry a -libc++ suffix, such as libIceCpp-libc++.a or libIceGridCpp-libc++.a

These -libc++ libraries can be used by C++ applications that use C++11 features (--std=c++11), and also by C++ applications that do not (no --std=c++11).

If you built for iPhone or the iPhone simulator, you should now use Xcode to build the demos and test suite GUI located in the following subdirectories:

- demo/iPhone/hello
- test/iPhone/container

After a successful build, you can run the test suite. For a Cocoa build, run:

```
$ python allTests.py
```

If everything works, you should see lots of "ok" messages. In case of a failure, the tests abort with "failed".

For the iPhone or iPhone simulator, the test suite runs within an iPhone application named "Test Suite". You can run it from the Xcode project located in the cpp/test/iPhone/container directory. Note that the C++ tests must be run from Xcode; they won't run if you launch the Test Suite application from the device directly.

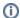

The container project has two targets:

- container, for default builds linked with libstdc++
- container c++11, for CPP11=yes builds linked with libc++

The architecture used to build the "Test Suite" application or the hello demo is specified with the "Architectures" build setting in the Xcode project. It must match the architecture used to build Ice Touch.

To build for a different target, you first need to clean the current build using the clean command. For example, if you built for Cocoa, run

```
$ make COMPILE_FOR_COCOA=yes clean
```

You can now start a new build for the desired target.

Back to Top ^

### **Building the Objective-C SDKs**

You can build an Objective-C SDK for each of four different targets: OS X (command line), Cocoa, iPhone, and iPhone Simulator. Change to the IceTouch -1.3.3/objc directory and run one of the following commands to build an SDK:

```
$ cd IceTouch-1.3.3/objc
$ make
or
$ make COMPILE_FOR_COCOA=yes
or
$ make COMPILE_FOR_IPHONE=yes
or
$ make COMPILE_FOR_IPHONE_SIMULATOR=yes
```

The first make command (without any arguments) builds the OS X SDK with dynamic libraries, the test suite, and the demos. The remaining make comman ds generate static libraries and build the test suite. The build configuration options can be found in config/Make.rules.

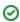

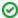

When building for iPhone in debug mode, make will by default build only for armv7. You can specify different architecture(s) with CXXARCHFLAGS, for example:

\$ make COMPILE\_FOR\_IPHONE=yes CXXARCHFLAGS="-arch arm64"

Ice Touch supports  $\mathtt{armv7}$ ,  $\mathtt{armv7s}$  and  $\mathtt{arm64}$ .

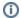

The Ice Touch Objective-C SDK relies on C++ code. OS X and iOS provide two C++ run time libraries, the older libstd++ and newer libc++. By default, Xcode 6 links with libc++ when targeting OS X 10.9 or iOS >= 7, and with libstd++ when targeting earlier versions.

The Ice Touch build system targets iOS 5.1.1 and OS X 10.7, and as a result creates libraries linked with libstd++. If you want to create libraries linked with libstd++, set CPP11 to yes, for example:

\$ make COMPILE\_FOR\_IPHONE=yes CXXARCHFLAGS="-arch arm64" CPP11=yes

The resulting libraries will carry a -libc++ suffix, such as libIceObjC-libc++.a or libIceGridObjC-libc++.a

If you built for Cocoa, you should now use Xcode to build the demos located in the following subdirectories:

- demo/Cocoa/chat
- demo/Cocoa/library

If you are building for iPhone or the iPhone simulator, you should now use Xcode to build the demos and test suite GUI located in the following subdirectories:

- demo/iPhone/chat
- demo/iPhone/library
- demo/iPhone/hello
- demo/iPhone/router
- demo/iPhone/voip
- test/iPhone/container

To compile the demos, you can also open the Xcode workspace IceTouch-1.3.3/demos.xcworkspace. The workspace includes the Cocoa and iPhone demo projects.

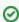

Make sure you build the appropriate SDK before opening the corresponding demo or test projects in Xcode.

After a successful build, you can run the test suite. For an OS X or Cocoa build, run:

\$ python allTests.py

If everything works, you should see lots of "ok" messages. In case of a failure, the tests abort with "failed".

For the iPhone or iPhone simulator, the test suite runs within an iPhone application named "Test Suite". You can run it from the Xcode project located in the test/iPhone/container directory.

Back to Top ^

## Installing Ice Touch

For the OS X build, simply run make install to install Ice Touch in the directories specified by the prefix variables in cpp/config/Make.rules and objc/config/Make.rules.

For OS X builds of Ice Touch, the install name of each shared library is prefixed with @rpath. Link your executables with -\mathbb{W1},-rpath,/Library/Developer/IceTouch-1.3/lib to allow the dynamic linker to locate the libraries in the Ice Touch installation directory.

If you choose not to embed a runpath into executables at build time, you will need to add the /Library/Developer/IceTouch-1.3/lib directory to your DYLD\_LIBRARY\_PATH.

Back to Top ^